### **Kurzanleitung Kundenportal**

**1. Anmeldung via Homepage [www.eg-schangnau.ch](www.eg-schangnau.ch%20) oder direkt über den nachstehenden Link<https://data4you.adelcloud.ch/Schangnau/>**

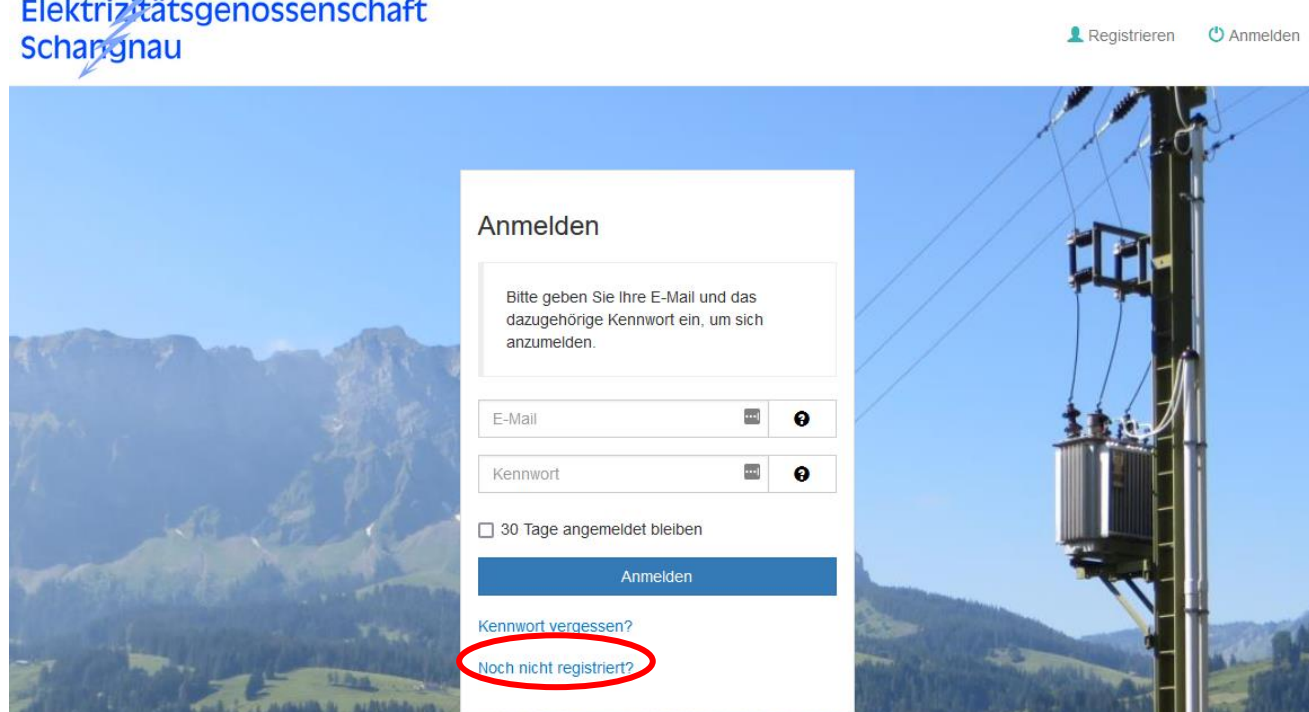

Bei der ersten Anmeldung müssen Sie sich zuerst als Benutzer registrieren, hierzu auf "Noch nicht registriert?" klicken.

#### **2. Registrierung**

# Registrieren

Bitte erfassen Sie ihre Kundennummer sowie eine ihrer Rechnungsnummern mit dem Rechnungsbetrag. Alle drei Angaben finden Sie auf den Rechnungen von unserem Unternehmen. Die Eingabe dieser Informationen erlaubt uns, Sie Ihren Objekten und Rechnungen zuzuordnen.

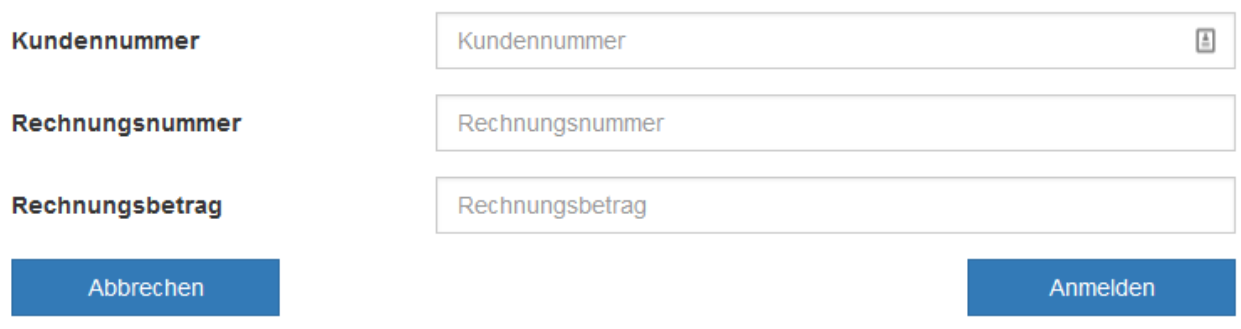

Alle notwendigen Informationen für den Registrierungsprozess sind auf der Stromrechnung ersichtlich, falls die Daten nicht vorhanden sind können diese per E-Mail auf [elektra.schangnau@bluewin.ch](mailto:elektra.schangnau@bluewin.ch) angefordert werden.

### **Kurzanleitung Kundenportal**

Um den Registrierungsprozess abschliessen zu können, benötigen wir eine gültige E-Mailadresse. Diese wird verwendet, um Ihren Zugang zu aktivieren. Über die von Ihnen angegebene Telefonnummer werden Sie vor jedem Anmelden einen Zugangscode erhalten. Bitte stellen Sie sicher, dass alle angegebenen Informationen gültig sind.

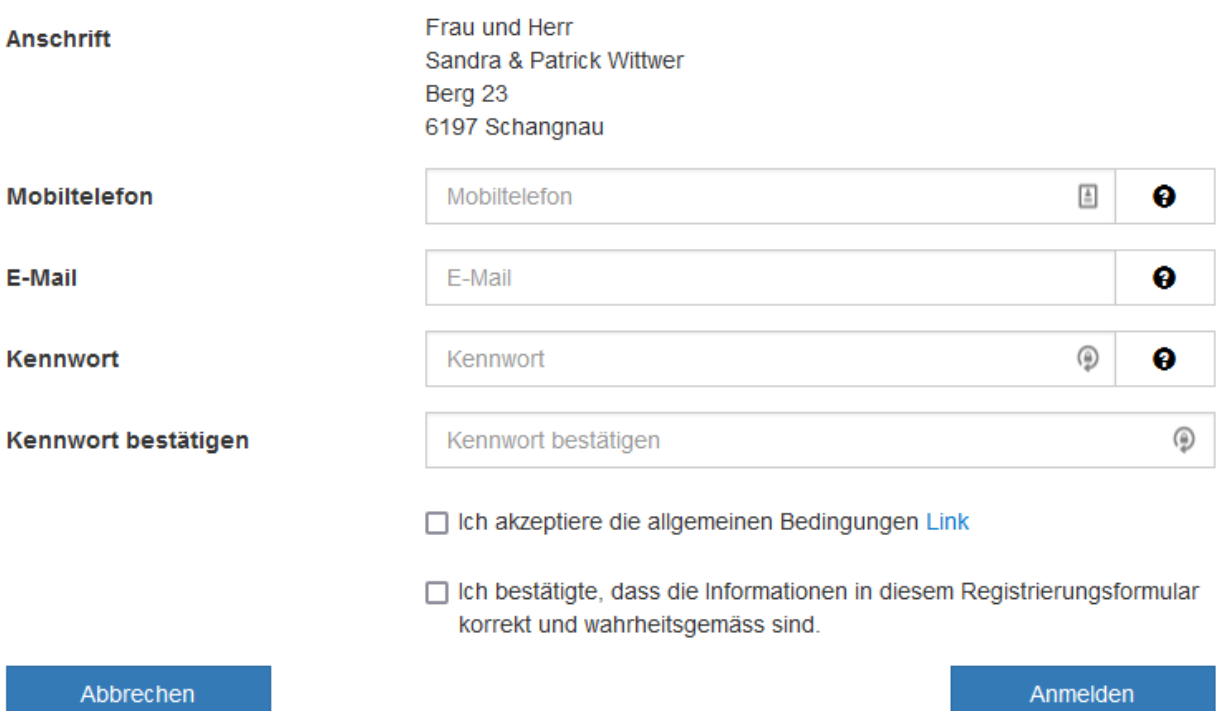

Nach dem Ausfüllen der obenstehenden Fragen und klicken auf "Anmelden" gelangen Sie direkt in unser Kundenportal.

## **3. Kundenportal**

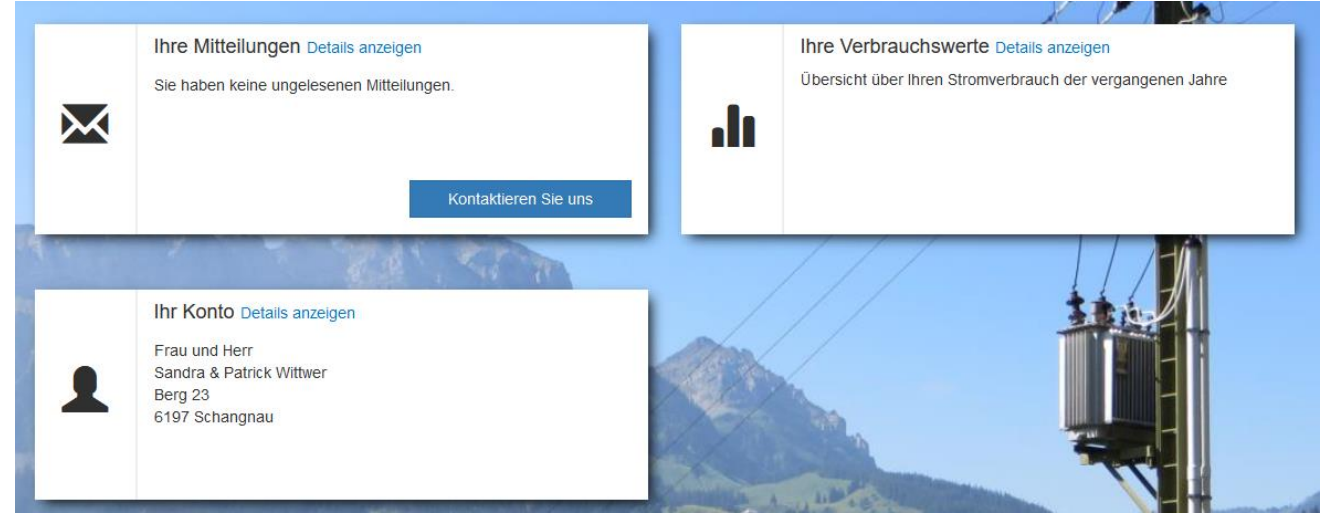

Alle möglichen Funktionen (Ihre Mitteilungen, Ihre Verbrauchswerte und Ihr Konto) sind auf einen Blick ersichtlich und können entsprechend genutzt werden.

Bei Fragen zum Kundenportal steht Ihnen unsere Verwaltungsangestellte Sandra Wittwer [\(elektra.schangnau@bluewin.ch,](mailto:elektra.schangnau@bluewin.ch) 079 233 88 86) gerne zur Verfügung.

Elektrizitätsgenossenschaft Schangnau